# **Insteon - Feature #898**

# **Thermostat dashboard**

11/17/2014 10:39 PM - Luke Murphey

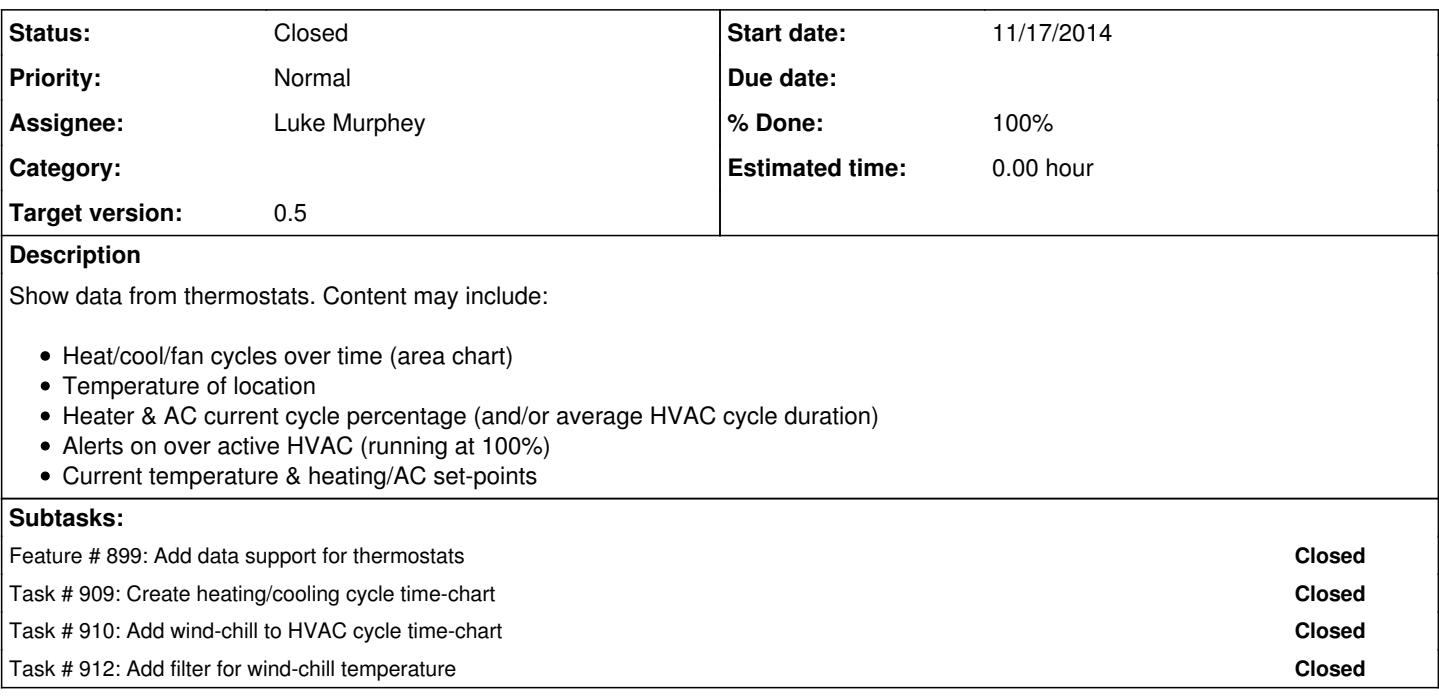

#### **History**

## **#1 - 11/17/2014 10:39 PM - Luke Murphey**

*- Subject changed from thermostat dashboard to Thermostat dashboard*

## **#2 - 11/17/2014 10:41 PM - Luke Murphey**

*- Description updated*

### **#3 - 11/17/2014 10:44 PM - Luke Murphey**

See <http://blogs.splunk.com/wp-content/uploads/2012/12/Enery-Usage-and-Conservation.png>, should add a chart showing fan, AC and heat cycles. See for more info: <http://blogs.splunk.com/2012/12/17/meet-your-splunk-hackathon-winner-splunking-nest/>

#### **#4 - 11/21/2014 06:20 AM - Luke Murphey**

*- Description updated*

### **#5 - 11/21/2014 06:23 AM - Luke Murphey**

*- Description updated*

#### **#6 - 11/23/2014 01:25 AM - Luke Murphey**

Here is a good source for wind chill info: [https://developer.yahoo.com/weather/.](https://developer.yahoo.com/weather/)

#### Here is an example in Python:

```
import urllib2, urllib, json
baseurl = "https://query.yahooapis.com/v1/public/yql?"
yql_query = "select wind from weather.forecast where woeid=2460286"
yql_url = baseurl + urllib.urlencode({'q':yql_query}) + "&format=json"
result = urllib2.urlopen(yql_url).read()
data = json.loads(result)
print data['query']['results']
```
# **#7 - 11/26/2014 02:24 AM - Luke Murphey**

*- File Thermo\_statuses.png added*

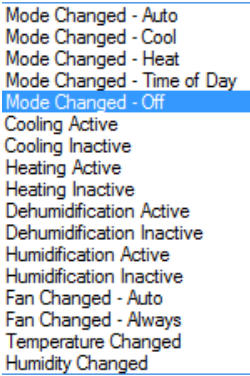

## **#8 - 11/29/2014 07:25 AM - Luke Murphey**

*- Status changed from New to Closed*

## **Files**

Thermo\_statuses.png example and the matrix of the control of the control of the control of the control of the control of the control of the control of the control of the control of the control of the control of the control